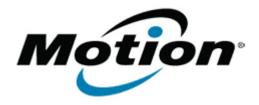

# Motion Computing Software Release Note

| Name                             | J3500 BIOS A09                                         |
|----------------------------------|--------------------------------------------------------|
| Release Date                     | January 15, 2013                                       |
| File Name                        | J3500_A09_BIOS.zip                                     |
| This Version                     | A09                                                    |
| Replaces<br>Version              | All previous versions                                  |
| Intended<br>Users                | Motion Computing J3500 users                           |
| Intended<br>Product              | Motion Computing J3500 Tablet PCs only                 |
| File Size                        | 5.5 MB                                                 |
| Supported<br>Operating<br>System | Windows 8 (32-bit/64-bit)<br>Windows 7 (32-bit/64-bit) |

# **Fixes in this Release**

• Fix asset tag persistence when BIOS is updated.

# What's New in this Release

N/A

# **Known Issues and Limitations**

N/A

# **Installation and Configuration Instructions**

**Note**: Ensure the tablet is using AC power before installing the BIOS update.

#### To install the BIOS update:

- 1. Download the BIOS update to the directory location of your choice.
- 2. Unzip the file to a location on your local drive.
- 3. Double-click installer and follow the prompts.
- 4. The update process may take some time. Do not manually power off the tablet during the update.
- 5. The tablet will automatically shut down after installing the BIOS.

# Licensing

Refer to your applicable end-user licensing agreement for usage terms.